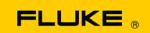

# **Instrument Security Procedures**

### Models:

Fluke 287, Fluke 289

#### **Product Name:**

True RMS Multimeter

## **Instrument Description:**

Digital/Analog Multimeters

## **Memory Description:**

- 1. U13, MICROCONTROLLER, TI MSP430F448IPZ, 16 bit microcontroller with 48 Kbyte + 256 byte flash memory and 2 Kbyte RAM. This flash is non-volatile memory containing operating code for the product. The RAM is volatile memory that is used for program volatile variables and stack and holds Real Time Clock information. The program using this RAM is a control program controlling the software and hardware measurement process. This RAM is not accessible to the user and its contents are lost when the meter's battery is removed for 4 hours.
- 2. U25, U27, PSRAM, Micron MT45W2MW16BGB-70, 2M x 16 bits, volatile memory. The meter's embedded code is loaded into this memory at power on time. This memory also holds the program volatile variables, stack, and heap space. The contents of this memory are maintained when the power is on and lost when the meter is turned off.
- 3. U26 MICROCONTROLLER, Freescale MC9328MXSCVP10R2, 32 BIT. This device contains 1 Mbyte of ROM holding the Freescale bootstrap loader.
- 4. U28 FLASH MEMORY, Intel PC28F640P30T85, 64Mbit, 4Mbits x 16. This flash is non-volatile memory containing embedded code for the product. This memory also stores the following: meter setup information, meter calibration data, saved measurements, saved min/max and peak min/max sessions, and saved recording sessions.

## **Memory Cleaning Instructions:**

Contents of U25 and U27 are lost when the meter is turned off. U13 does not hold any user sensitive information (but if you care, pull battery for 4 hours). User sensitive information is stored in U28. To securely clean this user sensitive information, perform the following operations:

- 1. With the meter turned on, press Setup softkey (F4).
- 2. Using the navigation buttons, select the Secure Erase menu item.
- 3. Press the Enter softkey (F1).
- 4. Press OK (F1) to Erase all saved data.

#### Note

This process may take up to 10 minutes depending on the amount of saved data.